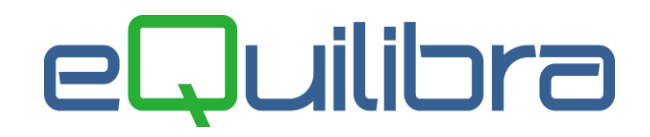

# Fatture Vendita / Note di Credito ExtraCee

Per l'emissione e/o contabilizzazione delle fatture/note credito estere ExtraCee, utilizzare la procedura standard da emissione documenti e/o registrazione in Prima Nota, non è necessario creare una causale contabile specifica ma è possibile utilizzare quella standard delle vendite Italia.

Utilizzare i codici Iva specificato nelle **[predisposizioni archivi di base](#page-0-0)**.

Come già specificato nella **premessa normativa**, **fino al 30 Giugno 2022** le imprese possono scegliere se continuare a inviare i dati di queste operazioni tramite l' Esterometro oppure partire con la fatturazione elettronica. Le aziende che hanno deciso di aspettare devono predisporre i dati e generare il file telematico vedi capitolo dedicato "**[Esterometro](https://www.siware.eu/documentazione/PDF/Esterometro.pdf#Esterometro)**" .

Se le fatture di vendita vengono inserite da **Emissione documenti (V 2-5-1/2-1-1)** prima di generare il file telematico Esterometro è necessario contabilizzare le fatture di vendita con **importazione fatture** (**C 5-1-1**).

### <span id="page-0-0"></span>Predisposizione archivi di base

**1.Codici Iva (C 1-1-4):** per la contabilizzazione e/o per l'emissione di fatture di vendita di **beni/servizi ExtraCee** è consigliabile creare due aliquote iva diverse una per le **cessioni di servizi** e l'altra per le **cessioni di beni.**

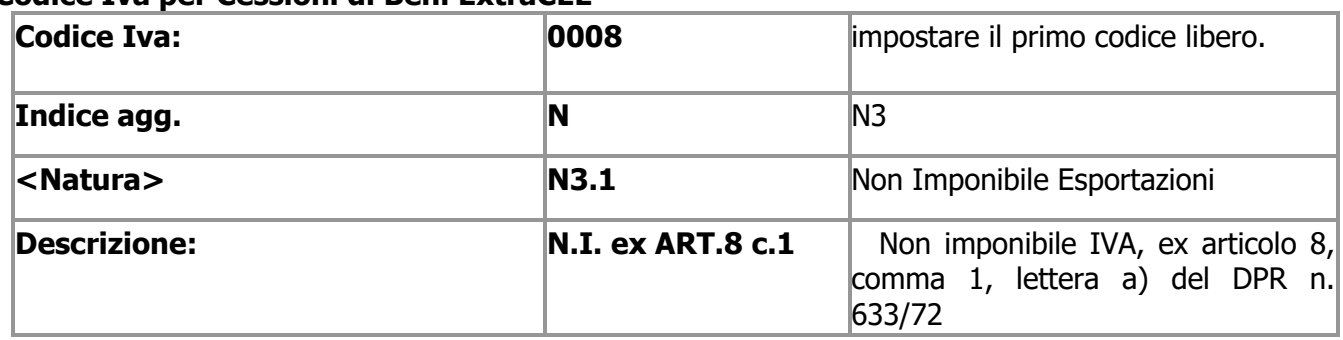

#### **Codice Iva per Cessioni di Beni ExtraCEE**

#### **Codice Iva per Cessioni di Servizi ExtraCEE**

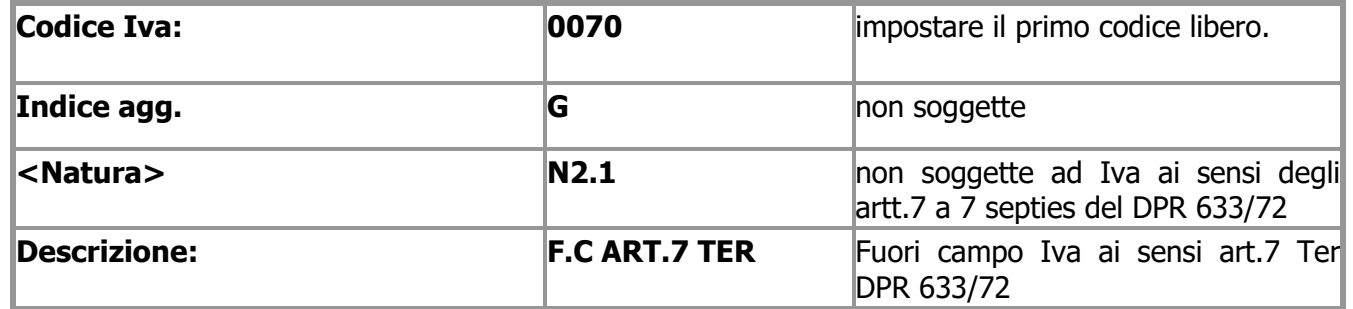

**2.Piano dei Conti (C 1-1-1):** caricare dei mastri se s'intende dividere i clienti Esteri da quelli italiani es.**106000000 Clienti Italia** - **106500000 Clienti Esteri** (vedi **[punto 3](#page-1-0)**).

## eQuilibra

### <span id="page-1-0"></span>**3.Codici Conti Fissi (C 1-1-A)**

 solo se s'intende **suddividere i clienti Esteri da quelli Italiani**, entrare in sezione **Clienti/Fornitori** ed impostare il mastro come da esempio sotto riportato, prima di caricare le anagrafiche estere.

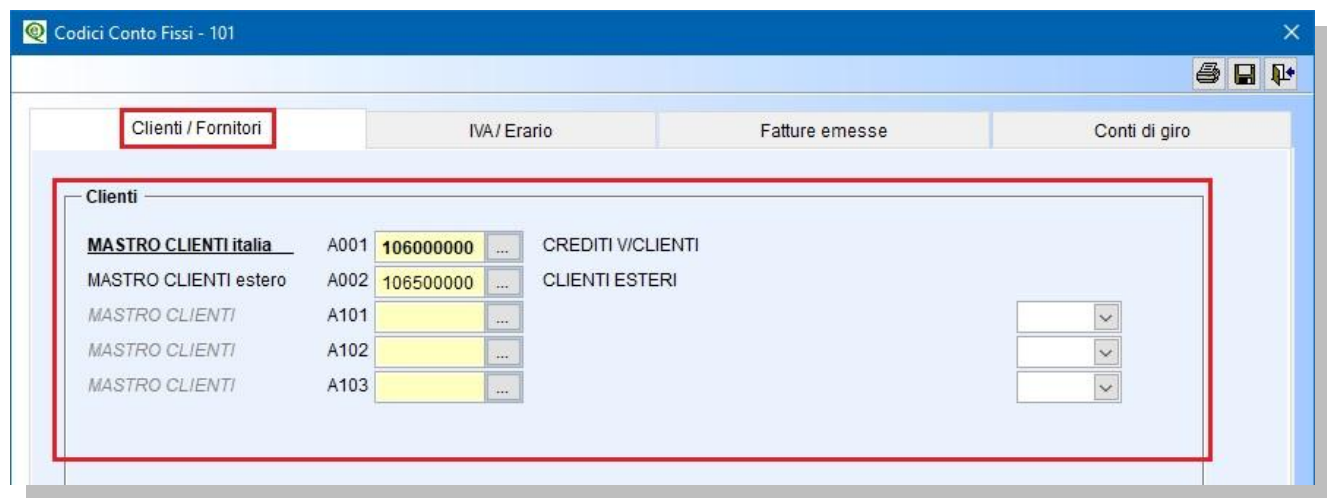

**4.Clienti (C 1-1-2):** inserire i vari dati anagrafici, indicare il codice fiscale estero nel campo "**Codice Fiscale**" anteponendo il Codice Iso (Es. FR04938710011), la nazione nel campo dedicato "**Naz.**" attivando la Tabella Nazioni. Controllare che la Tabella Nazioni sia compilata correttamente.